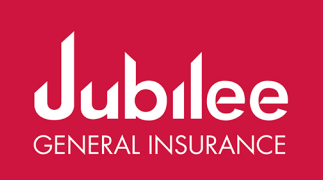

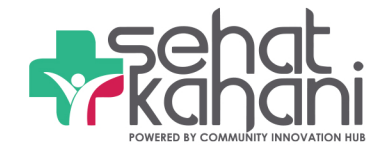

## How to download Sehat Kahani App?

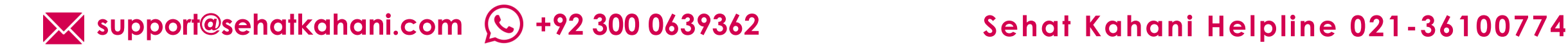

Press the **"SideMenu"**

Select**"MyFamily"** option from the Menu

Pressthe**"+"**option to add New Dependents

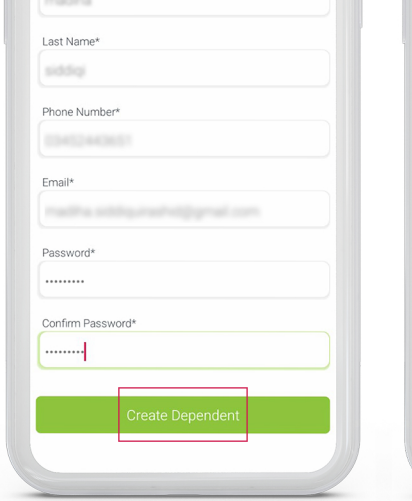

Enter Details of your Dependent and select **"Create Dependent"** option Enter the **OTP** you received on **SMS** 

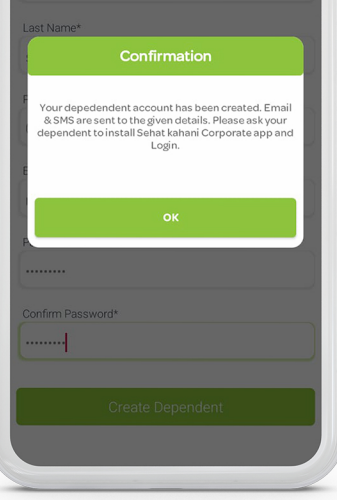

You have **successfully** added your **Dependent** and now they are ready to use the App

**All family** members **covered**

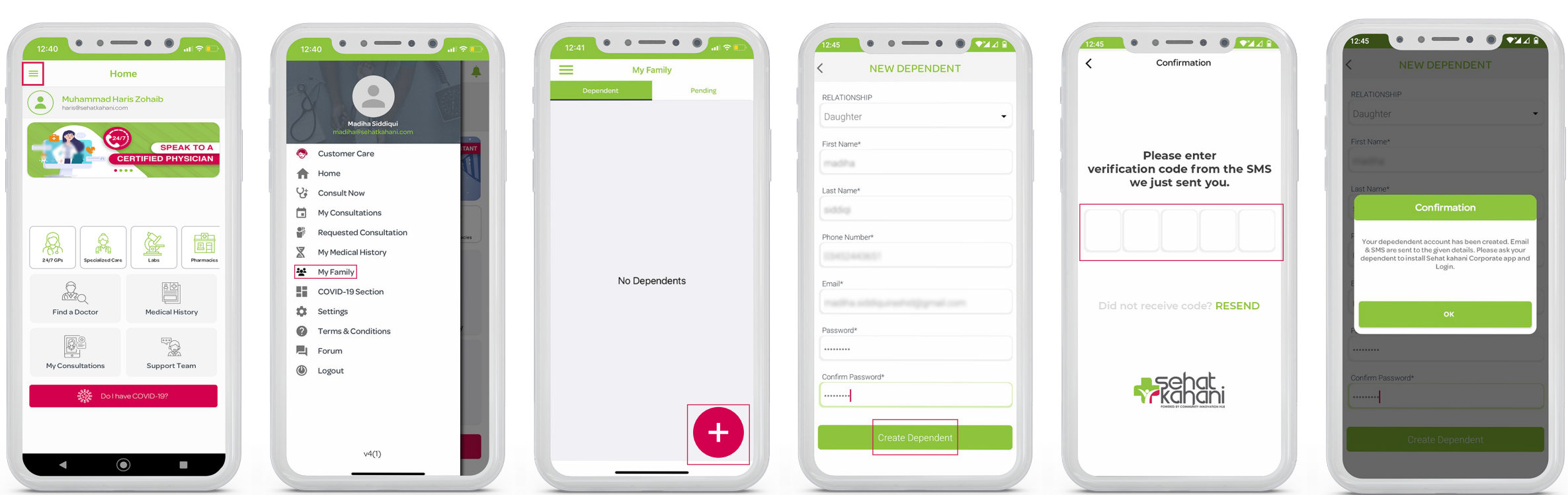

 $\acute{\text{}}$ 

Login

**Specialists** covering 40+ disease areas **No time wasted** going to&**waiting**at**hospital**

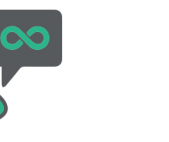

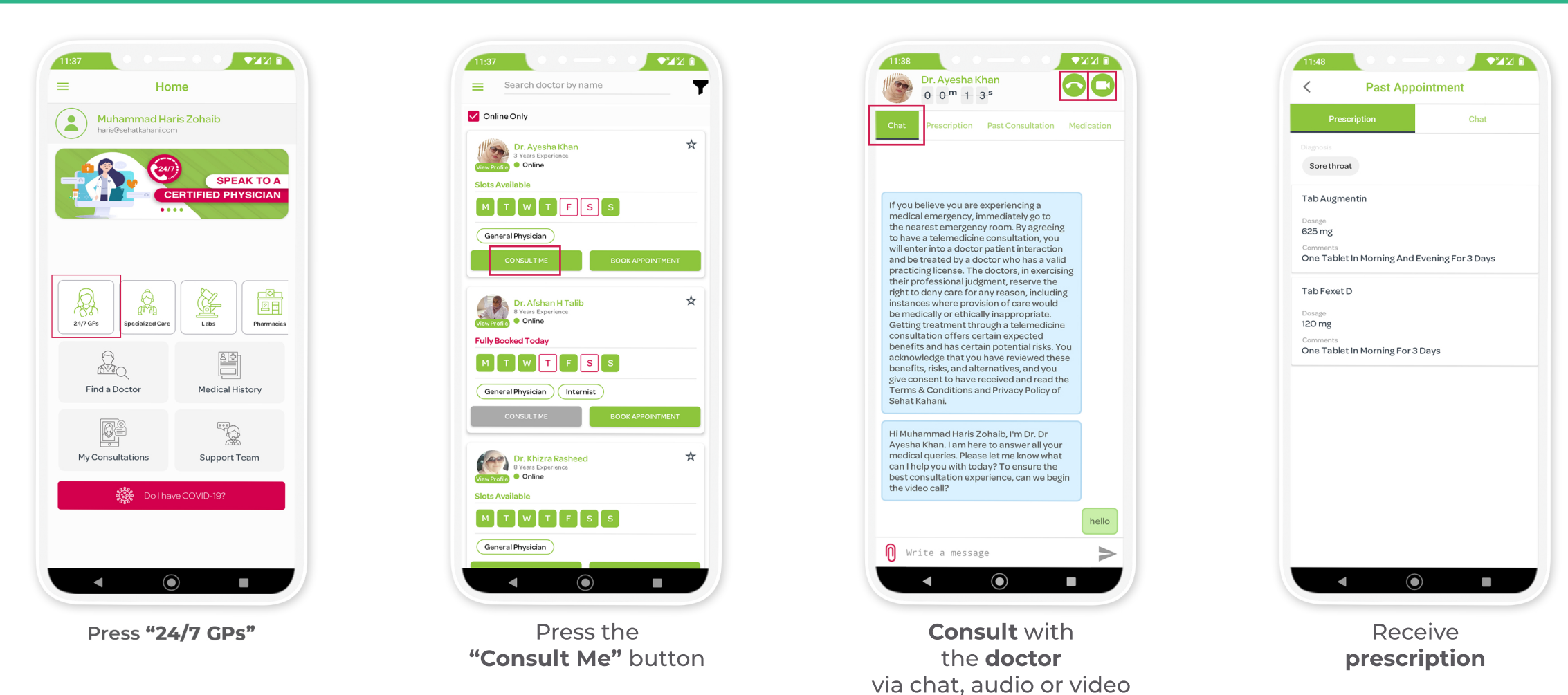

## How to register your Family Members?

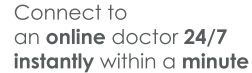

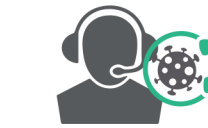

Dedicated **COVID-19 Consultation Tab** Plus**Helpline**

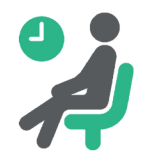

Unlimited **Duration** and **Number** of **Consultations**

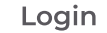

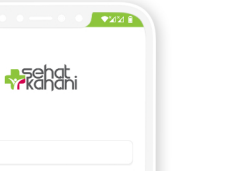

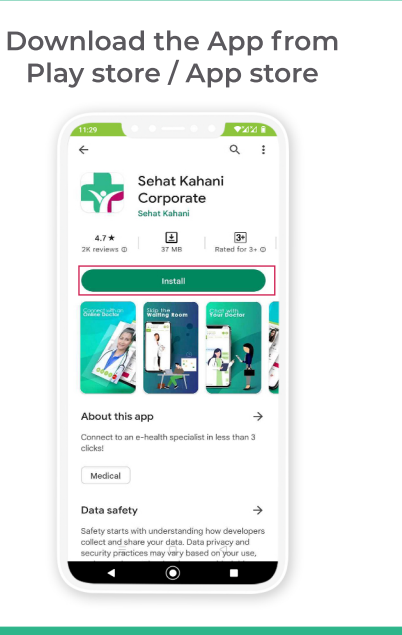

**Scan the QR Code** to Download

**1. Check your mailbox for login credentials** 2. Login by entering Email ID and Password

## How to consult with a doctor?

**OR**